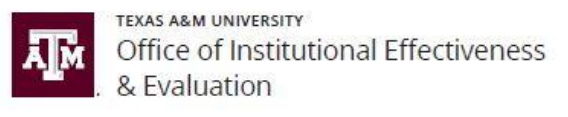

## Data Collection Form Status Report

The **Data Collection Form Status Report** is a report which can be generated by Assessment Liaisons (Academic and Support) and OIEE staff, showing where assessment forms are in the workflow within a given data collection schedule (i.e., assessment cycle).

Follow the instructions below to generate the Data Collection Form Status Report.

## INSTRUCTIONS

- 1. Log in to HelioCampus (formerly AEFIS) using your NetID and password: [https://tamu.aefis.net.](https://tamu.aefis.net/)
- 2. Close the Action Items list and click on the "hamburger" menu icon in the top left corner of the screen in the blue bar.

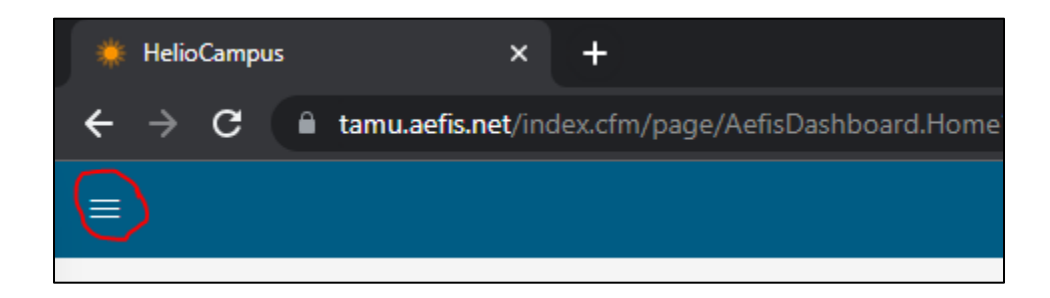

- 3. Toward the bottom of the list under Analytics, select *Report Library.*
- 4. Scroll down to the bottom of the page to locate the *Data Collection Reports* section. Select *Data Collection Form Status Report.*
- 5. Select your parameters:
	- o **College:** Select your college, school, or division.
		- Some colleges/schools will be listed twice. The pre-Path Forward entries are denoted with as "-OLD" (e.g., Architecture – OLD. **Please select the new version of your college/school (e.g., Architecture-School).**
		- If nothing shows in the College parameter list, click "Reset Parameters" at the bottom of the section.
	- o **Department:** Select one, multiple, or all departments.
	- o **Status:** Always select "In Progress"
	- o **Data Collection Form Type:** Always select "Program"
- o **Data Collection:** Select the desired assessment cycle.
- o **Participant:** *Select All* or click individual programs/units to include in the status report.
	- Note that you can search by keyword. Selected programs/unit are indicated by a black check mark on the right side of the list.
- 6. Run the report.

## UNDERSTANDING THE REPORT

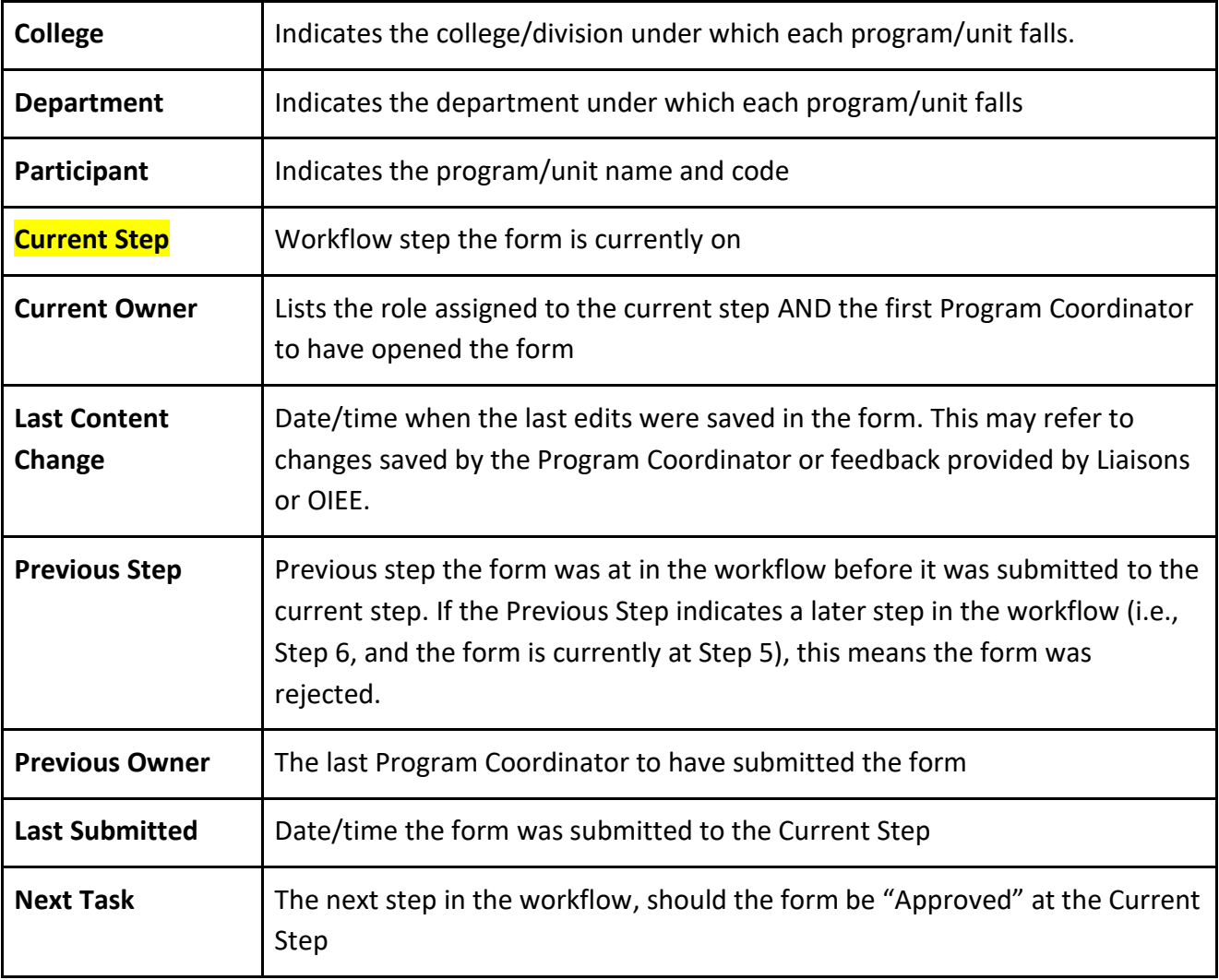

## EXPORTING THE REPORT

Above the generated report, click the Export button and select a file type.

If you wish to Print the status report, we recommend exporting to **PDF**, **Excel,** or **CSV** first. Otherwise, some of the columns may be left off the final document.